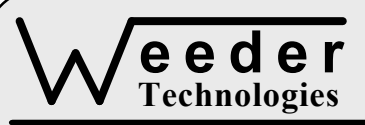

# **Technologies WTDIO-M**

90-A Beal Pkwy NW, Fort Walton Beach, FL 32548 www.weedtech.com 850-863-5723

# **Digital I/O Module**

*Weeder Technologies WTDIO-M* 

#### **FEATURES**

- 14 I/O channels; individually configured for input or output.
- All inputs incorporate a pull-up resistor to 5-volts, simplifying hookup to switch contacts.
- DIP switch addressable; stack up to 32 modules on the same port for 448 I/O points.
- Outputs can sink or source up to 25 mA.
- Responds to button presses and switch transitions using automatic debounce and typematic repeat with adjustable delay.
- Decodes 4x4 matrix keypad using autodebounce and typematic repeat.
- Turns on/off relays, triacs, switching transistors, etc.
- One-shot pulse output with software programmable length of 10 to 655,350 µS.
- Industry standard RS-232 interface. Meets all EIA/TIA-232E and V.28 specifications.
- Wide power supply range (8 to 30 VDC).
- Screw-terminal connectors used on all inputs and outputs.

# **DESCRIPTION**

Connects to the RS-232 serial port of a PC, laptop, or other host. Enables software programs to interact with the hardware of a mechanical world via 14 distinct digital-logic input/output channels. Uses include industrial automation, process control, alarm/security, home automation, remote data entry/retrieval, keypad access systems, etc.

Easy to use command set minimizes user learning curve but preserves a robust, feature rich, functional environment. Ideal for quick set-up and run applications.

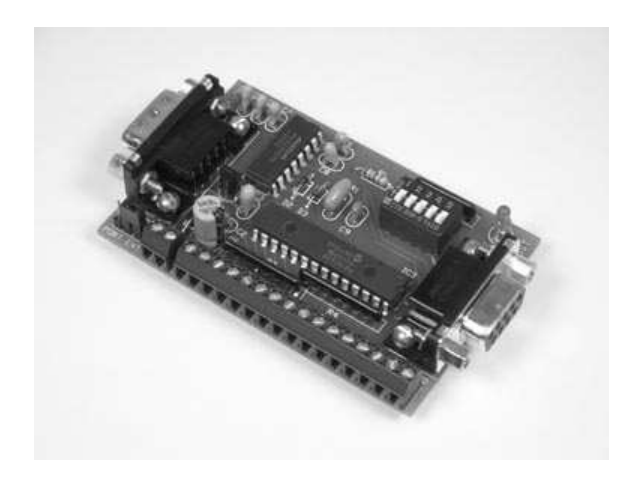

# **SPECIFICATIONS**

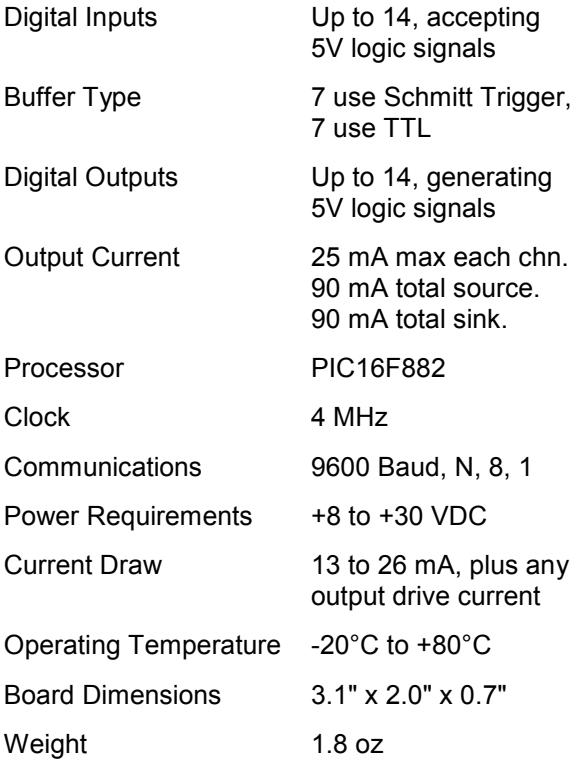

**TABLE 1: ADDRESS SETTING** 

| <b>HEADER</b><br><b>CHARACTER</b><br><b>ASCII</b> (HEX) | <b>DIP SWITCH</b><br>SETTING<br>$1=on, 0=off$<br>1 2 3 4 5 |
|---------------------------------------------------------|------------------------------------------------------------|
| A(41)                                                   | 00000                                                      |
| в<br>(42)                                               | 00001                                                      |
| C(43)                                                   | 00010                                                      |
| D(44)                                                   | 00011                                                      |
| Е<br>(45)                                               | 00100                                                      |
| F(46)                                                   | 00101                                                      |
| G<br>(47)                                               | 00110                                                      |
| H(48)                                                   | 00111                                                      |
| L<br>(49)                                               | 01000                                                      |
| J(4A)                                                   | 01001                                                      |
| K(4B)                                                   | 01010                                                      |
| L(4C)                                                   | 01011                                                      |
| M(4D)                                                   | 01100                                                      |
| N(4E)                                                   | 01101                                                      |
| O(4F)                                                   | 01110                                                      |
| P<br>(50)                                               | 01111                                                      |
| (61)<br>a                                               | 10000                                                      |
| (62)<br>b                                               | 10001                                                      |
| (63)<br>C                                               | 10010                                                      |
| (64)<br>d                                               | 10011                                                      |
| (65)<br>е                                               | 10100                                                      |
| f(66)                                                   | 10101                                                      |
| g(67)                                                   | 10110                                                      |
| h(68)                                                   | 10111                                                      |
| i(69)                                                   | 11000                                                      |
| j(6A)                                                   | 11001                                                      |
| k(6B)                                                   | 11010                                                      |
| 1(6C)                                                   | 11011                                                      |
| m(6D)                                                   | 11100                                                      |
| (6E)<br>n                                               | 11101                                                      |
| (6F)<br>O                                               | 11110                                                      |
| p(70)                                                   | 11111                                                      |

#### **STACKABLE DATA MODULES**

All modules in this series incorporate two EIA/TIA-232E serial ports which communicate at 9600 baud, no parity, 8 data bits and 1 stop bit. DB9 connectors are jumpered to satisfy hardware handshaking. The port labeled ''HOST'' is configured as a DCE device and should be connected to a PC's serial port. The port labeled ''SLAVE'' is a DTE device and can be left open, or connected to another module's host port. Up to 32 modules can be chained together in this fashion to form a network. Either plugged together end to end, or separated by a cable. Because a module contains two individual bi-directional ports which pass data through, it also acts as a repeater, extending the total allowable length of the RS-232 communications line.

A modem can serve as the host for remote operation, but since a modem uses a DCE port, a ''null modem'' adapter must be placed between the modem and the data module's host port. A gender changer may also be required. In addition, any hardware/software flow control must be disabled in the terminal program.

Each module in a network should be set to a different address using the on-board 32-position DIP switch. A module will only respond to data packets that begin with its' own unique header character, which is determined by this DIP switch setting. See Table 1. Data packets transmitted by a module will also begin with this header character. The host PC can use the header character to address each individual module in a network, and to identify a module which is talking.

# **COLLISION CONTENTION**

The utilization of the communications line can be thought of more as a single, bi-directional, data bus, operated in a multi-drop mode rather then a standard RS-232 data link. A transmission from a data module travels in both directions, upstream to the host, and downstream to signal other modules that it has seized the line. Before transmitting, a module will listen to the communications line and wait for quiescence. After a silent period equal to the length of one byte, the waiting module will send its data packet using a Carrier Sense Multiple Access with Collision Detection communications protocol. See the application note (AN100) at the back of this manual for more details.

#### **COMMAND SET**

The host PC communicates with the Digital I/O Module using a command set comprised of standard ASCII character strings as depicted in Table 2. Each of these commands must be preceded with the header character which is determined by the DIP switch setting on the circuit card (see Table 1), and terminated with a carriage return.

**HIGH/LOW** - Changes the specified I/O channel to an output, if not already, and sets it to the desired logic state. The I/O channel can be

instructed to remain at this new state, or simulate a one-shot multivibrator and return to the original state after a user defined time-out period in the range of 10 to 655,350 µS. Note, the value assigned to the time variable is multiplied by 10 when loaded.

**BUTTON** - Configures the specified I/O channel to sense and respond to a low-going transition such as the press of a normally-open button wired to ground. A built-in debounce feature is used to mask multiple transitions produced by contact bounce. The response character string will be retransmitted at a rate determined by TYPEMATIC while the button is held down.

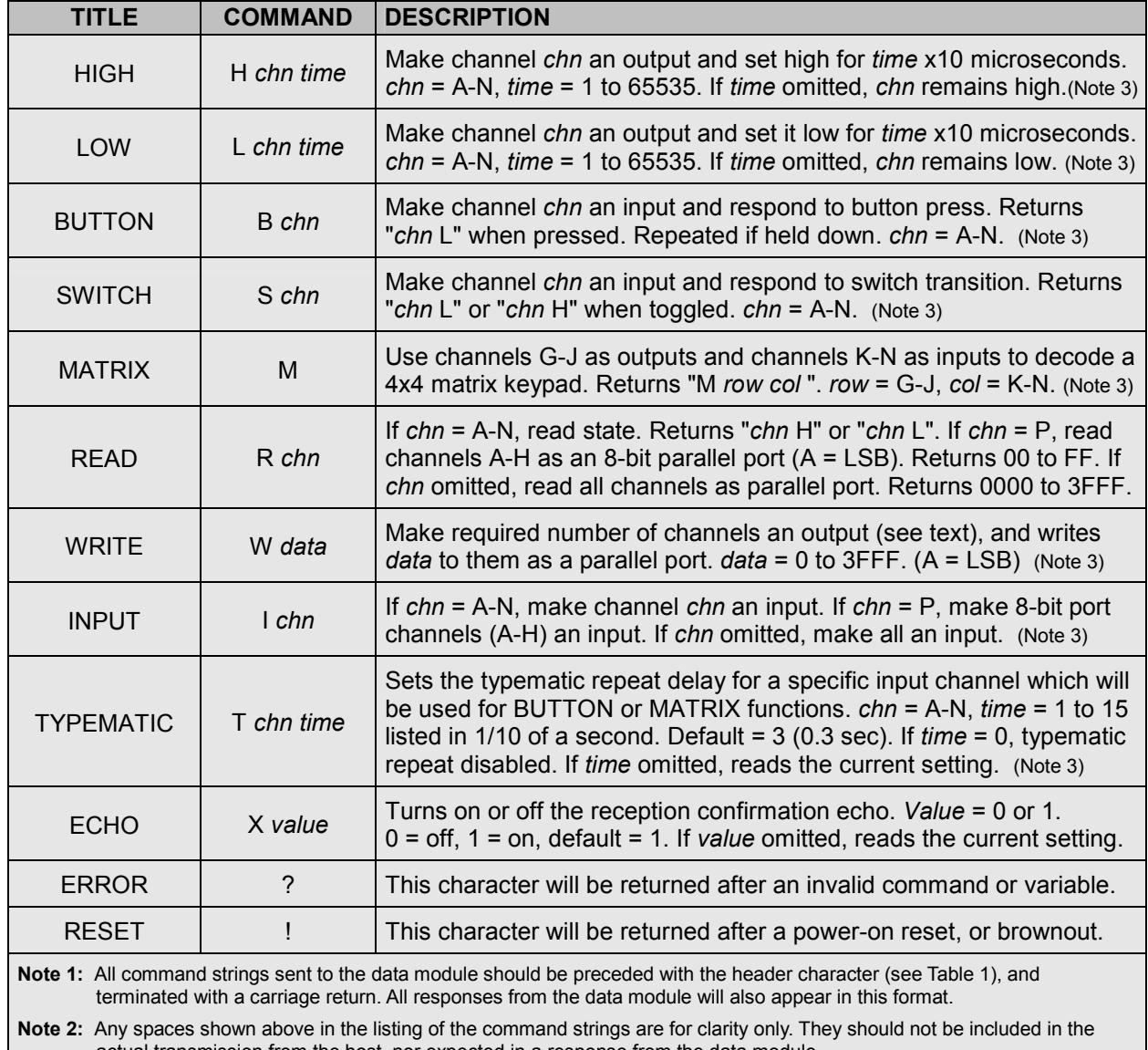

#### **TABLE 2: COMMAND SET**

actual transmission from the host, nor expected in a response from the data module.

**Note 3:** If ECHO is on, after successful execution this command will be echoed back to the host in the same format as received.

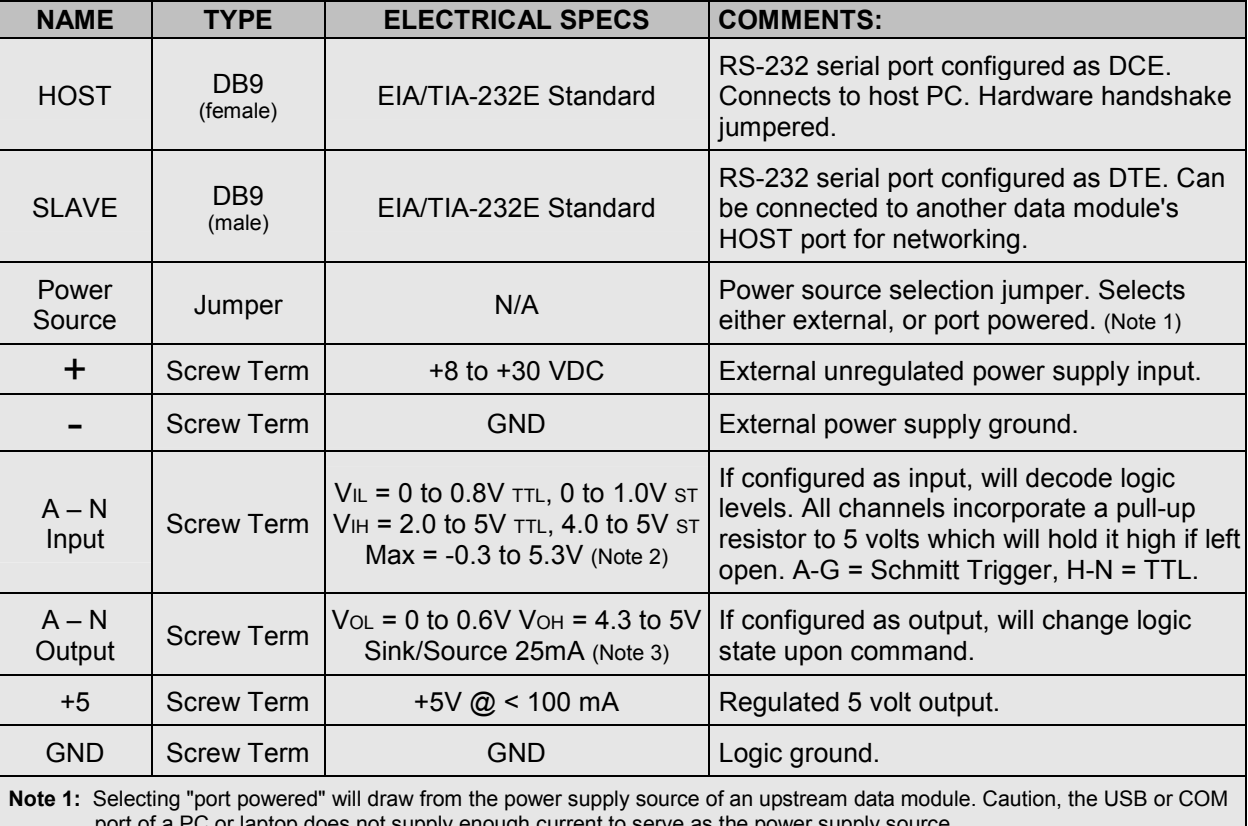

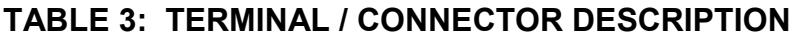

or laptop does not supply enough current to serve as the power supply source.

**Note 2:** Due to internal 20 mA clamping diodes, a series input resistor will increase the maximum allowable input voltage.

**Note 3:** Each I/O channel can individually sink or source 25 mA. Maximum current sunk by all output channels combined should not exceed 90 mA. Maximum current sourced by all output channels combined should not exceed 90 mA.

**SWITCH** - Configures the specified I/O channel to sense and respond to a logic transition. This can be an SPST toggle switch wired to ground. A built-in debounce feature is used to mask multiple transitions produced by contact bounce. This configuration differs from BUTTON in that it reports both low to high, and high to low transitions, and does not incorporate the typematic repeat function.

**MATRIX** - Configures the last eight I/O channels to be used to automatically scan and decode a 4x4 matrix keypad. To hookup to a keypad, connect channels G-J to the keypad's "row" contacts, and channels K-N to the keypad's "col" contacts. When a button is pressed, the "row" and "col" channels which make contact are reported to the host. A built-in debounce feature is used to mask multiple transitions produced by contact bounce. The response character string will be retransmitted at the rate determined by TYPEMATIC while a button is held down.

**READ** - Reads the logic state of a specified I/O channel, or reads multiple channels as a parallel port in hexadecimal notation. Note, this command will not change the direction (input or output) of a channel, therefore it can be used to check the current state of an output as well as read an input.

**WRITE** - Writes data to the I/O channels as a 4, 8, 12 or 14-bit parallel port. The data must be in hexadecimal notation from 0 to 3FFF. The number of characters (nibbles) in the *data* field determines how many channels are changed to output and manipulated. For example, if *data* = F, channels A-D will be set high, all other channels will not be effected. In contrast, if *data* = 000F, channels A-D will be set high and channels E-N will be set low.

**INPUT** - Sets the specified I/O channel, or multiple parallel port channels, to a high impedance state (input), and cancels any other

function (SWITCH, BUTTON or MATRIX) assigned to that I/O channel(s). The READ command can then be used to retrieve data from external logic sources. Note, this is the natural state of all I/O channels upon power-up, or after a power disruption or brown out.

**TYPEMATIC** - Sets the typematic repeat delay of a specific I/O channel which will be used when that channel is configured for BUTTON or MATRIX functions.

**ECHO** – Turns on or off the confirmation echo which is used to verify reception of a command. If reception confirmation is not needed, turning ECHO off will increase the repetitive rate at which the host can manipulate the I/O channels.

**ERROR** - Any data string sent from the host containing the correct header character but an invalid command or variable will be responded to with this error indicator.

**RESET** - Upon power-up or any other reset condition, this indicator is transmitted to the host. If a data module encounters an unintentional reset due to a power disruption or brown-out, all configuration info will be lost. Therefore, upon reception of this indicator, the host should retransmit any configuration information originally sent at the start of the operating program.

# **OPERATION**

To hook the data module to a host PC, use a standard RS-232 cable with male and female DB9 connectors on opposite ends. This cable should be wired straight through (pin to pin) with no crossover of the data lines. In other words, not a null modem cable. Connect a suitable DC power source to the **+** and **-** terminals of the data module. It is highly recommended to use an ungrounded AC adapter such as that which is available from Weeder Technologies. This will provide isolation and prevent ground loops which are commonly created if the power supply and computer are grounded at different points.

When the data module is first powered up, the red LED will flash briefly. This indicates that the on-board microcontroller has booted up, successfully completed its internal diagnostic test, and has transmitted the reset character to the host to signal that it is up and running. The red LED will also flash anytime the module receives or transmits any data packet, thus making it a valuable diagnostic tool when troubleshooting communications problems.

# **FIGURE 1: MODCOM APPLICATION**

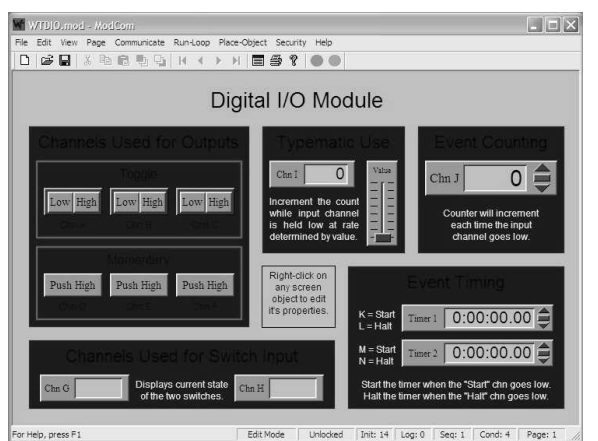

An easy-to-use Windows software package called "ModCom" is available and can be downloaded from www.weedtech.com. This program will allow the user to quickly set up buttons which transmit commands, dials and meters which automatically poll for data, and a variety of other screen objects such as slider controls, event counters and timers, chart recorders that plot the data from any screen object, and more. In addition, conditional statements can be set up to watch for and act upon specific conditions, program scripts can be written by the user to perform complex tasks in the background, and data can be logged to a file or web page at user-defined intervals.

Once ModCom is installed and running, go to the <Communicate> menu item at the top of the screen and click on <Send/Receive>. A dialog box will pop up which you can use to type in the commands from Table 2, transmit them directly to the data module, and see the response coming back. Use this dialog box to familiarize yourself with the command set and to experiment with the various features supported by the module. The experience gained here is significant since these are the same command strings you will use when setting up the other objects in ModCom.

To operate the Digital I/O Module, start with the sample application "WTDIO.mod" which can be found in the ModCom subfolder called "Samples". After this file is opened, it will appear as shown in Figure 1. To start the main run-loop, click on the green toolbar button at the top of the screen. At this time, ModCom will transmit a series of initialization commands, found in the <Run-Loop><Initialization> menu item, to the WTDIO module to set up its I/O channels for the

various functions shown on the screen. You can then use the mouse to click on the Push Buttons and control the logic state of the channels which are setup for output, and hook up switches to those channels setup for input and experiment with their functions.

To understand how this application works, first halt the run-loop by clicking on the red toolbar button at the top of the screen, then right-click on any screen object to pull up its properties dialog box. In this box you will be able to view the commands which the Push Buttons use to control the output channels, or view the input strings which the Event Counters and Event Timers watch for to control their operation. Channels G and H use conditional statements to detect a switch transition and send the appropriate message to their windows. To view or edit these conditional statements, go to the <Run-Loop> menu item at the top of the screen and click on <Conditionals>. Refer to the help files for more information.

# **CONTACT DEBOUNCE**

A typical switch or button uses metal plates (called contacts) which can be moved together or apart in order to make or break the current path. During switch closure, when these plates first make contact with each other they will bounce several times before coming to rest. This bouncing of the contacts will appear as multiple transitions to a digital system, and in most cases, not be desirable.

Each I/O channel of the WTDIO-M incorporates its own debounce timer used to mask these multiple transitions by disabling the input for a short period of time after each logic state change. When an I/O channel detects a change of state, the action is immediately reported to the host, its debounce counter is loaded with a time value equal to 100 mS, and the input is disabled until this time period has lapsed. Because each I/O channel's timer operates independently of each other, the WTDIO-M can still report actions on additional inputs while its waiting for one or more debounce timers to expire.

#### **TYPEMATIC REPEAT**

In addition to the debounce timers mentioned above, each I/O channel has its own typematic repeat timer which operates both independently of each other, and independent of its own debounce timer. The later being important in

order to allow the WTDIO-M to respond to multiple switch closures on a single I/O channel even though the typematic repeat delay for that particular channel may be set to a much slower rate.

To set the typematic repeat delay of the buttons on a matrix keypad, work with the I/O channels which are setup for input (K-N). These channels correspond to the four columns of the keypad and may be set to different values if wishing to have certain button columns repeat at a different rate then others.

#### **USING BUTTONS & SWITCHES**

To hook the WTDIO-M to a button or switch, simply run a wire from one contact of the switch to the desired I/O channel's screw terminal, and a wire from the opposite contact to the screw terminal labeled GND. A 10KΩ pull-up resistor is already included on the board for each I/O channel so no additional components are required. The logic level at the I/O channel will be high when the switch is open, and low when the switch is closed.

#### **DRIVING RELAYS**

The I/O channels of the WTDIO-M can sink or source only 25 mA. This current is insufficient to drive most relays therefore a switching transistor must be used as shown in Figure 2. The voltage applied to V+ should be that which is necessary to drive the relay and can be the same power source which is connected to the data module, or a completely separate supply as long as the ground terminals of the two supplies are tied together. Caution! DO NOT use the +5 volt output of the WTDIO-M as your relay power source.

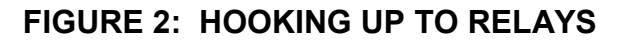

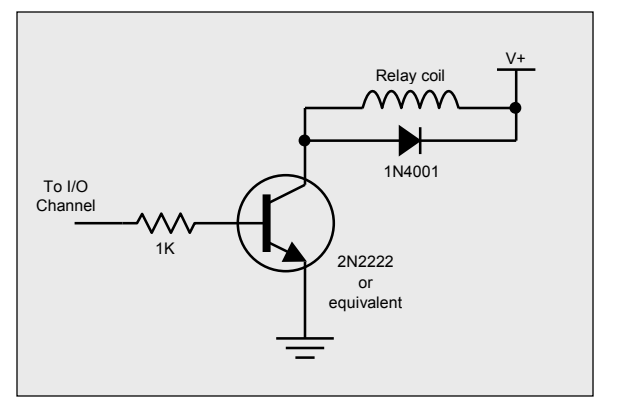

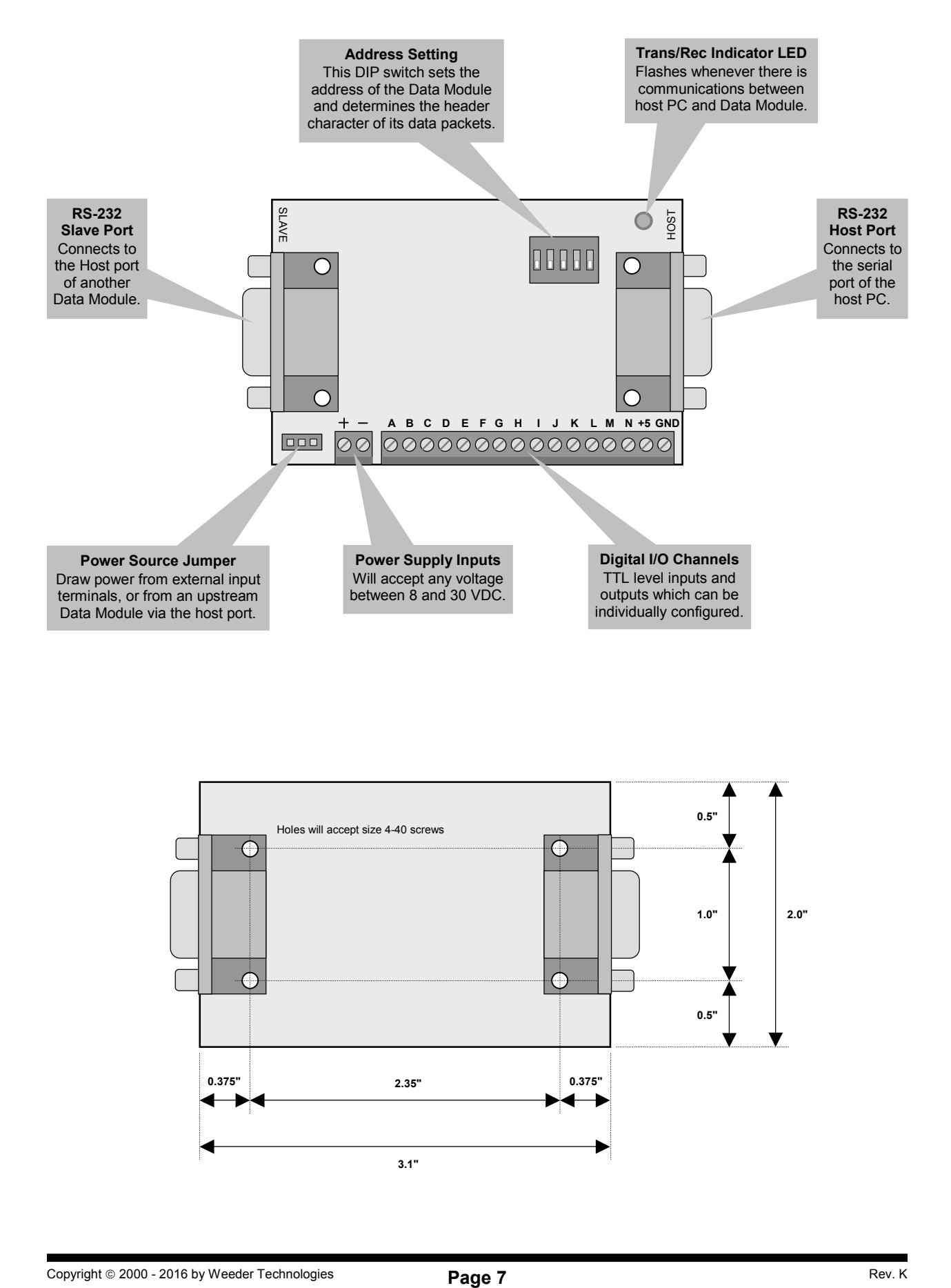

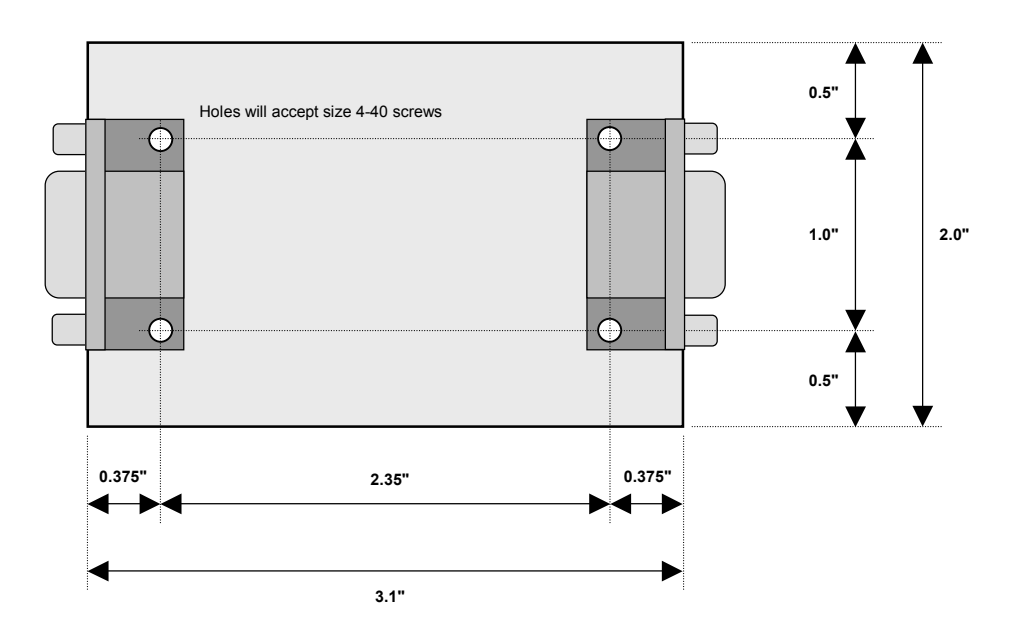

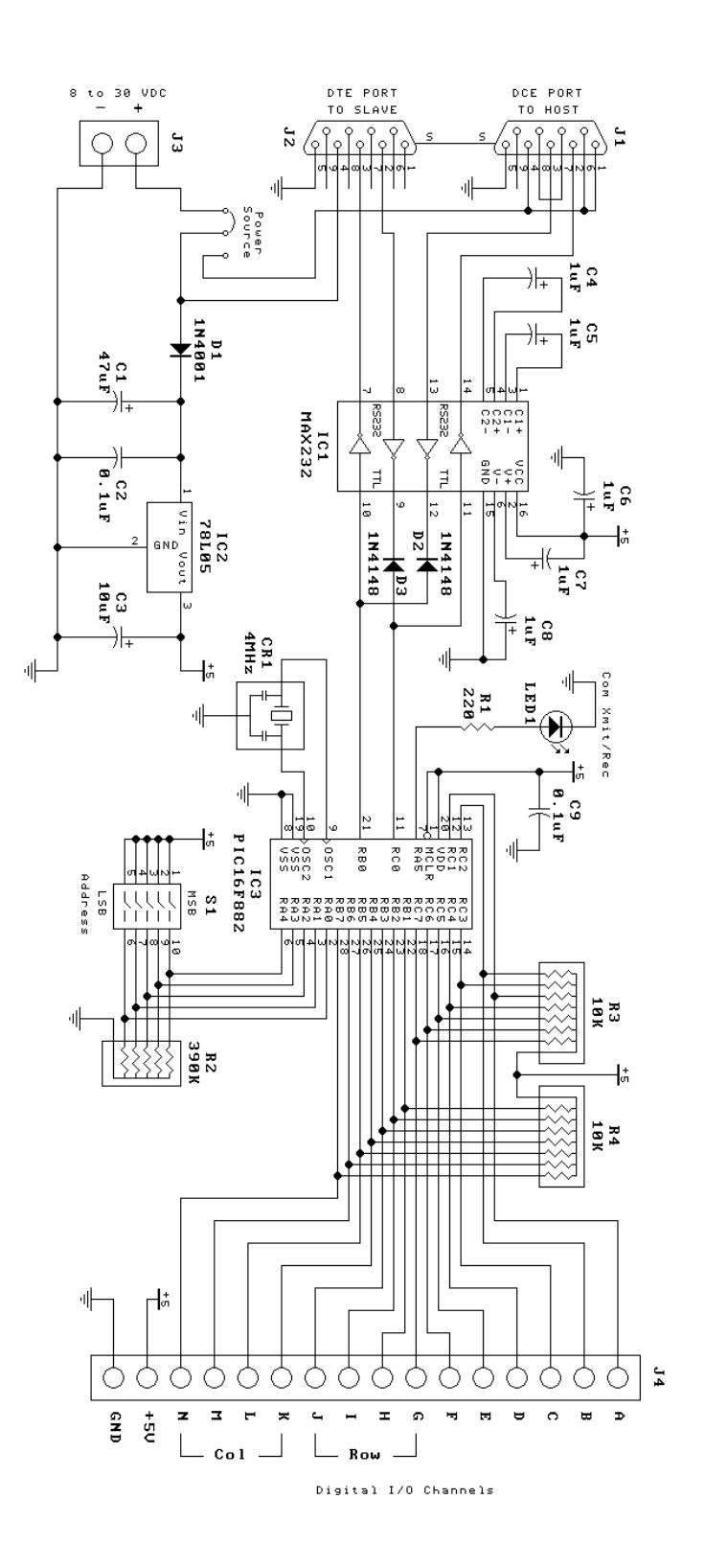

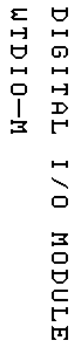